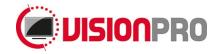

# 27" LCD Monitor

Model: 150TFT[X]2704[XX]

# **Manual**

Version 1.1 / January 2017

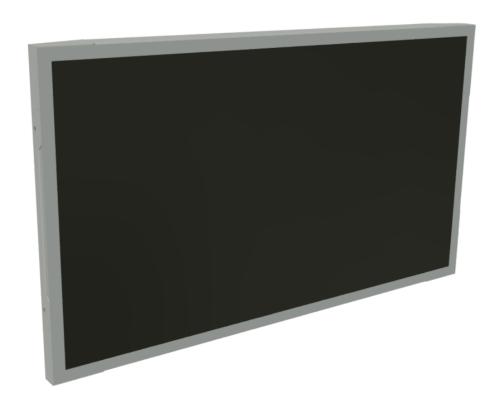

# **SUZOHAPP**

Antonie van Leeuwenhoekstraat 9 3261 LT Oud Beijerland The Netherlands

Phone: +31(0)186-643333
Fax: +31(0)186-643322
Email: info@suzohapp.nl
Web: eu.suzohapp.com

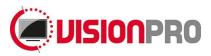

# Index

| 1. | Introduction           | . 3 |
|----|------------------------|-----|
| 2. | Safety                 | . 3 |
| 3. | Model descriptions     | . 3 |
| 4. | Monitor connection     | . 3 |
| 5. | Monitor specifications | . 4 |
| 6. | Operation              | . 5 |
| 7. | OSD MENU               | . 6 |
| 8. | Mounting instructions  | . 8 |
| 9  | Accessories            | 9   |

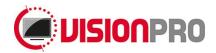

## 1. Introduction

Congratulations with the purchase of your monitor. This LCD monitor is a color active matrix thin-film-transistor (TFT) liquid crystal (LCD) to provide superior display performance.

## 2. Safety

This monitor is only suitable for use in an interior environment where it's not sealed and not subject to dust, dirt, condensation (Pollution Degree 2) (IP20).

It is not allowed to connect appliances to the monitor which does not comply to SELV or Class II qualification.

Unplug the monitor from the power outlet before cleaning. Do not use alcohol (methyl, ethyl or isopropyl) or any strong dissolvent. Do not use thinner or benzene, abrasive cleaners or compressed air. To clean the monitor, use a cloth lightly damped with a mild detergent.

The slots located on the backside of the monitor case are for ventilation. Do not block or insert anything inside the ventilation slots.

It is important that your monitor remains dry. Do not pour liquid into or onto the monitor. If the monitor becomes wet do not attempt to repair it yourself.

If the liquid crystal materials leaks from the panel, it should be kept away from the eyes or mouth. In case of contact with hands, legs or clothes, it must be washed away thoroughly with soap.

Warning: This is a class A product. In a domestic environment this product may cause radio interference in which case the user may be required to take adequate measures.

#### 3. Model descriptions

| Part number   | Description              |  |
|---------------|--------------------------|--|
| 150TFT2704    | Monitor 27"              |  |
| 150TFTG2704   | Monitor 27" Glass        |  |
| 150TFTS2704M  | Monitor 27" Serial Touch |  |
| 150TFTS2704MU | Monitor 27" USB Touch    |  |

Further models to be announced.

## 4. Monitor connection

- 1. Connect the 12V power supply to the monitor.
- 2. Connect one end of the video cable to the computer and the other to the monitor. Tighten by turning the two thumb screws clockwise to ensure proper grounding.
- 3. Press the power button on the rear panel to turn the monitor power on.

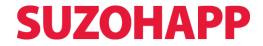

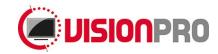

# 5. Monitor specifications

Panel

| Manufacturer | Part No.    |
|--------------|-------------|
| AUO          | M270HVN02-0 |

Absolute Maximum Ratings

| Item                      | Unit   | Min    | Typical  | Max  | Remarks                                             |
|---------------------------|--------|--------|----------|------|-----------------------------------------------------|
| ******                    |        | 141111 | i ypiodi |      | Remarks                                             |
| Rated Ambient Temperature | °C     | 0      | -        | 50   |                                                     |
| Storage Temperature       | °C     | -30    | -        | 60   |                                                     |
| Relative Humidity         | %      | 10     | -        | 90   |                                                     |
| Altitude                  | М      | 1      | -        | 2000 |                                                     |
| Pollution                 | Degree |        | 2        |      | Not sealed, not subject to dust, dirt, condensation |

Input characteristic

| Description | Signal           | Unit | Min  | Typical | Max  | Remarks          |
|-------------|------------------|------|------|---------|------|------------------|
|             | Power in (12Vdc) |      |      |         |      |                  |
|             | Input            | VDC  | 11.4 | 12      | 12,6 |                  |
|             | Consumption      | Α    | 1.8  | 2.6     | 3.0  |                  |
|             | RGB Input        |      |      |         |      |                  |
|             | Analog RGB       | VPP  | 0    | 0.7     | •    |                  |
|             | Sync             | VDC  | 0    | 5       | 5.5  |                  |
|             | H Frequency      | KHz  | 31   |         | 80   | Depends on Mode  |
|             | V Frequency      | Hz   | 55   | 75      | 76   | Depends on Mode  |
| DVI-D Input |                  |      |      |         |      |                  |
|             | DATA/CLK         | VPP  | 450  | 500     | 900  | Differential +/- |

Signal Input (Analog RGB, TMDS(DVI))

| Item                 | Description | Resolution |  |  |
|----------------------|-------------|------------|--|--|
|                      | XGA         | 1024X768   |  |  |
|                      | WXGA        | 1280X768   |  |  |
|                      | WXGA        | 1366X768   |  |  |
| Supported Resolution | SXGA        | 1280X1024  |  |  |
|                      | WSXGA+      | 1680X1050  |  |  |
|                      | UXGA        | 1600X1200  |  |  |
|                      | HD          | 1920X1080  |  |  |

**Display Characteristics** 

| Item            | Units  | Min                    |
|-----------------|--------|------------------------|
| Screen Diagonal | mm     | 685.65 (27")           |
| Active Area     | mm     | 597.6 (H) x 336.15 (V) |
| Pixels H x V    | Degree | 1920 (x3) x 1080       |
| Viewing Angle   | Degree | 178 Hor. & Vert.       |
| Contrast Ratio  |        | 3000                   |

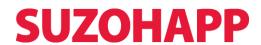

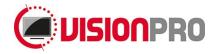

# 6. Operation

Color LED: This LED shows the state of the controller.

- Green is the "normal state".
- Red is the "Off mode". (Can't find Sync. signals)
- Amber is the "DPMS mode" (Display Power Management Signaling).

**PC Settings:** The PC needs to be set to an appropriate graphics mode that has the same resolution as the LCD panel to have clear screen image. The vertical refresh rate should be set to one of 56~75Hz, non-interlaced signal.

**LCD display System Settings:** The OSD (On Screen Display) provides certain functions to have clear image and others. This board supports 5 buttons OSD operation as a standard. The control functions defined on OSD operation are as below.

**PC Graphics Output:** Signal quality is very important. If there is noise or instability in the PC graphics output, it may result in visible noise on the display. Refer to the graphic modes table in specification section for supported modes. Non-interlaced & interlaced video input is acceptable.

**VGA cable:** Plug the VGA cable to the connector on the backside of the monitor.

**DVI-D Cable:** Plug the DVI-D Cable (not included) to the connector on the backside of the monitor. **Power supply:** Plug the 12V power supply (not included) to the connector on the backside of the monitor (separate power supply 150-0072).

**Power on:** Switch on the monitor by using the on/off switch on the OSD control buttons.

**PC Setting:** The controller has been designed to take a very wide range of input signals. However, to optimize the PC's graphic performance, we recommend choosing 60Hz vertical refresh rate. This will not cause screen flicker.

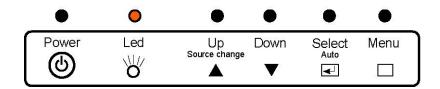

The chosen OSD settings will be stored in memory. The OSD menu can be cleared from the screen by moving the selection bar to the EXIT MENU icon pressing the SEL button. The OSD menu will automatically be cleared from the screen after a few second of non-use.

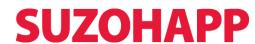

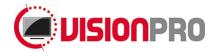

# 7. OSD MENU

The chosen OSD settings will be stored in memory. The OSD menu can be cleared from the screen by pressing the **MENU** button otherwise it will be automatically cleared after a few seconds of non-use.

#### **OSD Main Menu**

#### [PICTURE]

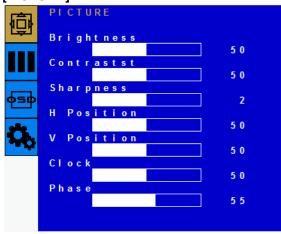

#### [COLOR]

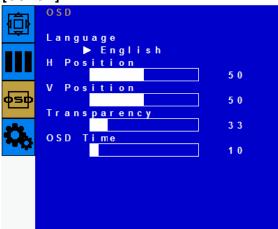

#### [OSD]

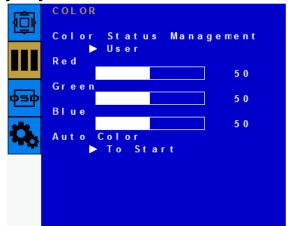

### [SETUP]

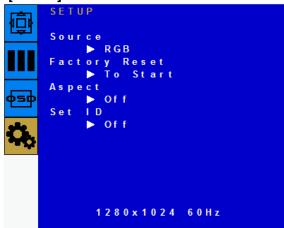

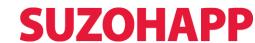

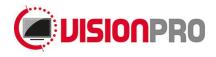

# **OSD GUI Control Table**

| MAIN    | SUB MENU                | CONTROL                                                       |           |
|---------|-------------------------|---------------------------------------------------------------|-----------|
|         | Brightness              | 50(0~100)                                                     |           |
|         | Contrast                | 50(0~100)                                                     |           |
|         | Sharpness               | 2(0~4)                                                        |           |
| Picture | H Position              | 50(0~100)                                                     | DO 0111 V |
| licture | V Position              | 50(0~100)                                                     |           |
|         | Clock                   | 50(0~100)                                                     | PC ONLY   |
|         | Phase                   | 30(0~100)                                                     | 1         |
|         | Color Status Management | User(User, Warm, Normal, Cool)                                |           |
|         | Red                     | 50(0~100)                                                     |           |
| Color   | Green                   | 50(0~100)                                                     |           |
|         | Blue                    | 50(0~100)                                                     | PC ONLY   |
|         | Auto Color              | To Start                                                      |           |
|         | Language                | English(English, Deutsh, Francais, Italiano, Espanol, Korean) |           |
|         | H Position              | 50(0~100)                                                     |           |
| OSD     | V Position              | 50(0~100)                                                     |           |
|         | Transparency            | 33 (0~100)                                                    |           |
|         | OSD Time                | 10(3~30)                                                      |           |
|         | Source                  | RGB, DVI, AUTO                                                |           |
| 0==1.15 | Factory reset           | To Start                                                      |           |
| SETUP   | Aspect                  | Off(On/Off)                                                   |           |
|         | Set ID(option)          | Off(On/Off)                                                   |           |

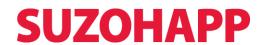

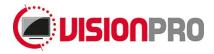

# 8. Mounting instructions

This monitor can be mounted with four M4 mount holes, two on the left and two on the right side. Place the monitor into the machine. Place the M4 screws on both sides of the monitor. Tighten the nuts until the monitor is firmly secured to the machine.

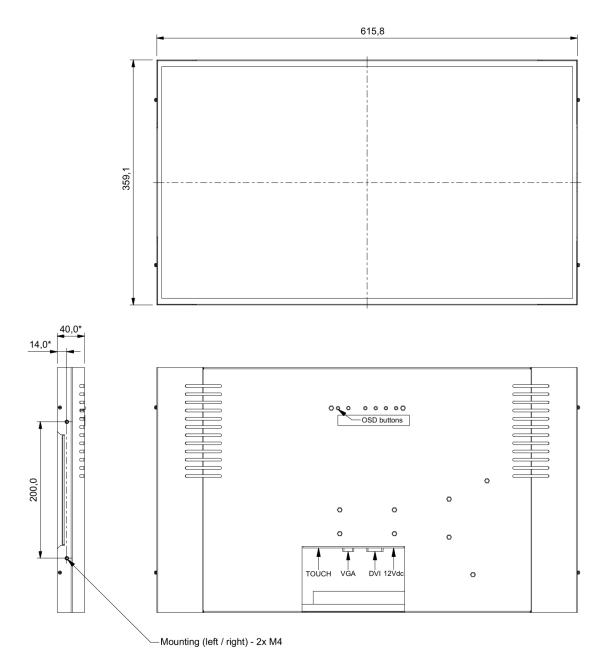

<sup>\*</sup> Dimension with glass / touch: + 5mm

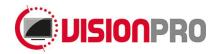

# 9. Accessories

| Part number | Description                               |  |
|-------------|-------------------------------------------|--|
| 150-0072    | Power supply input 100/240V output 12V 5A |  |
| 22-0012-4   | Power cable Euro lead 1.80M               |  |
| 149-0112-11 | VGA cable 1.80m                           |  |
| 149-0121    | DVI-D Cable 2 mtr 18+1                    |  |